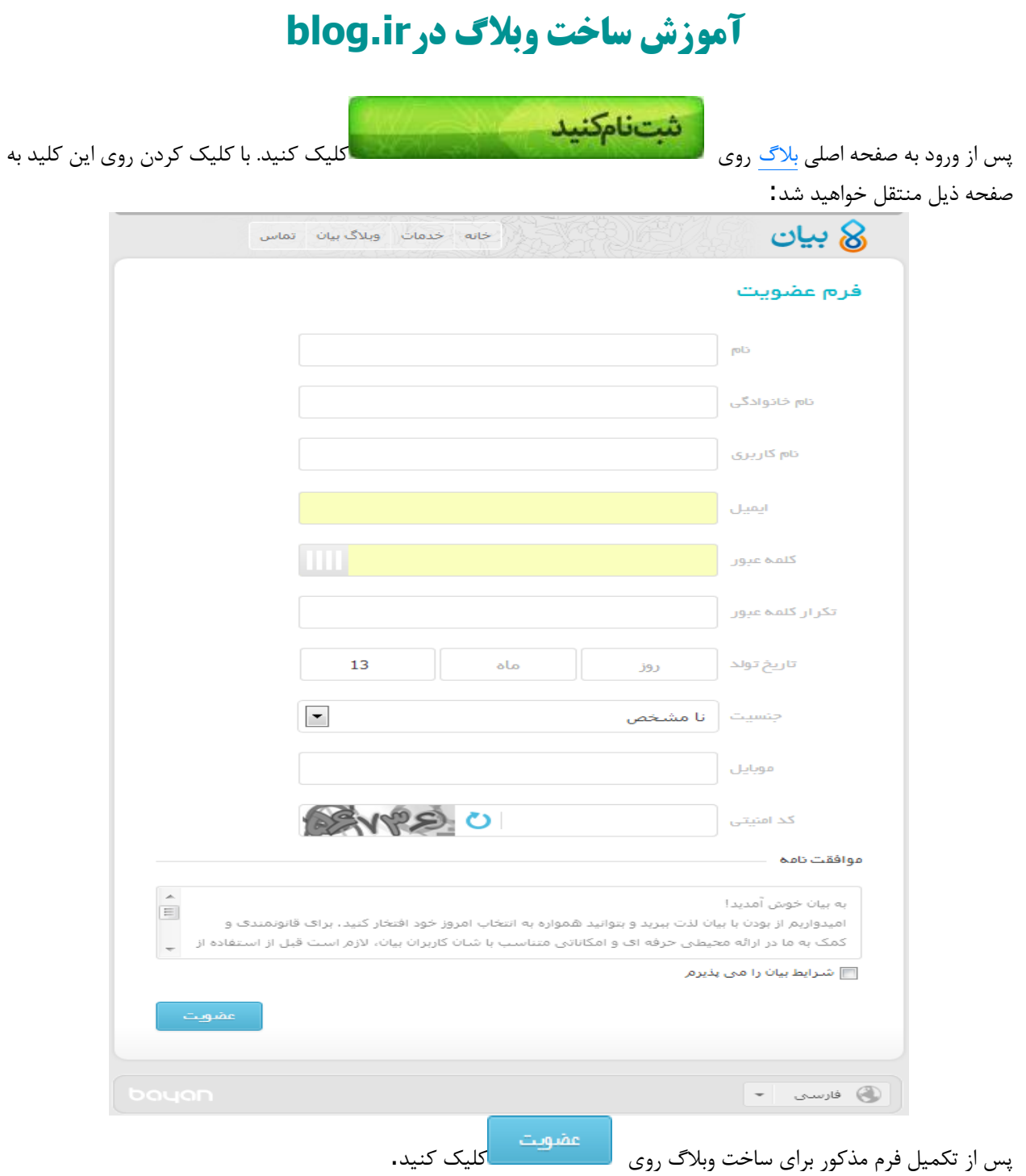

سلام، مراحل اولیه تبت نام شما در بیان با موفقیت انجام شده است. برای اینکه ما مطمئن شویم این ایمیل منطق به شما است و فرد دیگری ایمیل شما را در فرم تبت نام وارد نکرده است لازم است تا بر روی لبنک زیر کلبک کنبد تا ثبت نام شما قطعی شود. http://bayan.ir/email/verify/maneqol/?code=0c5ac8a68b724339a4838110b3c152 8e3806b1c7 با کلیک بر روی لینک فوی صنعه اصلٰی سایت باز می شود و شما با نام کاربری و رمز ورودی که هنگام تبت نام انتخاب کرده اید می توانید به سایت وارد شوید. اگر نئوانسئید بر روی این لینک کلیک کنید می نوانید با کپی کردن لینک فوی در نوار آدرس مرورگر خود آن را مشاهده تماييدر امیدواریم استقاده از خدمات و محصولات بیان رضایت شما را به دنبال داشته باشد. با تشکر بيان Your registration is going to be done, To finalize your registration process please click on the link above to confirm your email address. By clicking on the link, you will be redirected to login page and you can login to Bayan using your username and password. If you can not click on the link please copy that to your browser's address bar. Best regards, Bayan.

پس از این مرحله برای شما ایمیلی مشابه تصویر رو به رو که حاوی کد تایید ثبت نام برای ساخت وبالگ است ارسال می گردد که با کلیک کردن بر روی لینک آن به صفحه اول حساب کاربری خود در بیان منتقل می شوید.

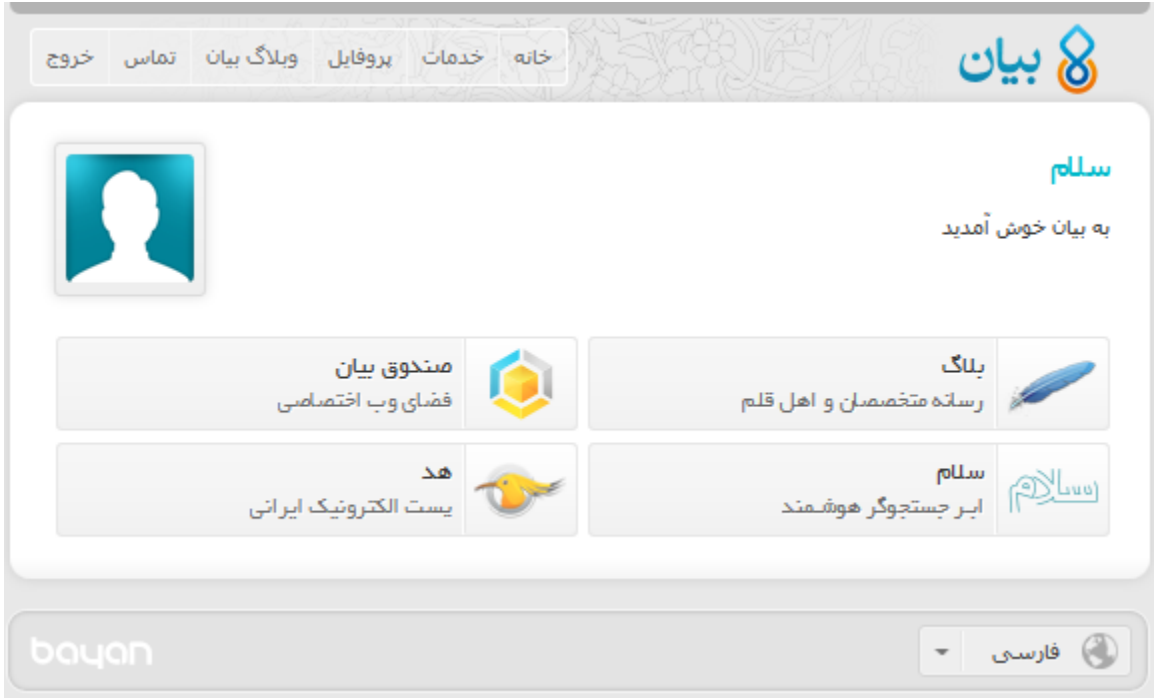

با کلیک کردن بر روی <u>بلاگ</u> به صفحه ثبت <u>وبلاگ جدید</u> ارجاع داده خواهید شد.

در این حالت بصورت خودکار به صفحه مشخصات اولیه برای [ایجاد وبالگ](http://blog.ir/create-blog) جدید ارجاع داده می شوید.

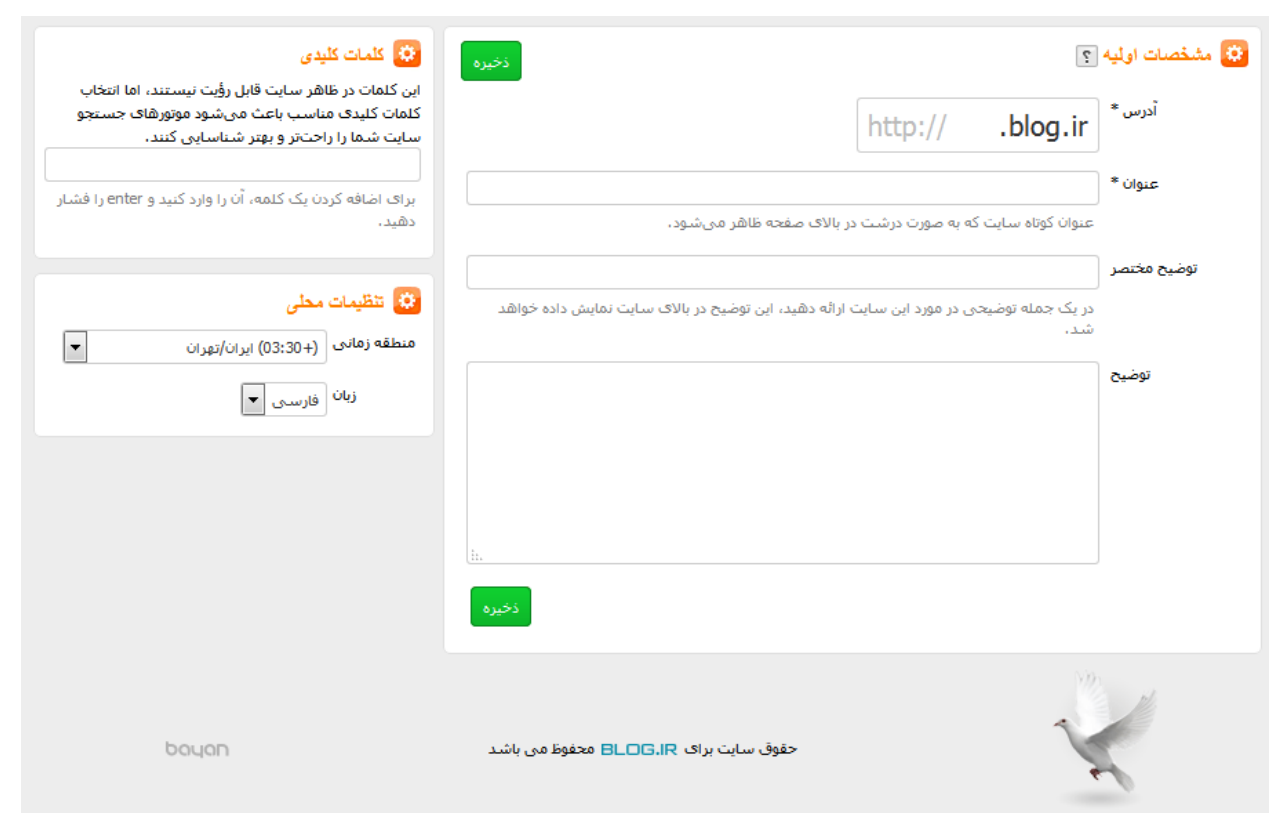

**آدرس :**در این قسمت باید آدرس وبالگ جدید خود را درج کنید

توجه داشته باشید :آدرس وبالگ شما در آینده قابل تغییر خواهد بود اما تغییر آن از امتیاز شما در موتور های جستجو خواهد کاست. نکته :در نام وبلاگ نمیتوانید از حروف فارسی و یا علامات ؟-==|\/@":#\$./`^'\~\*() استفاده کنید.

**عنوان** :کلمه ای که شما در این کادر درج می کنید بعنوان عنوان وبالگ جدید شما در باالی همه صفحات به نمایش در خواهد آمد و همیشه قابل تغییر خواهد بود.

**توضیح مختصر :**آنچه در کادر توضیح مختصر درج می کنید همیشه ذیل عنوان وبالگ شما در وبالگ نمایش داده می شود و می تواند شامل هر عبارتی که شما بخواهید در تمام صفحات وبالگ نمایش داده شود؛ می شود و حتما الزم نیست توضیحی درباره وبالگ باشد.

**توضیح** :توضیح نیز در تمام صفحات وبالگ شما قابل رویت است. در این کادر هر چیزی را می توانید درج کنید و تفاوت آن با توضیح مختصر اوال در نحوه نمایش آن و ثانیا در تعداد کاراکتر مجاز آن است. این بخش نیز همیشه قابل تغییر بوده و نمایش و عدم نمایش آن نیز از قسمت تنظیمات ساده بالگ قابل تغییر است.

پس از تکمیل موارد مورد و ذخیره کردن آن وبالگ شما در سیستم ثبت می شود و به مرکز مدیریت وبالگ جدید خود منتقل می شوید. پس از آن از منوی وبالگ بر روی عنوان "انتشار" کلیک کنید و گزینه ارسال مطلب جدید را انتخاب نمایید.

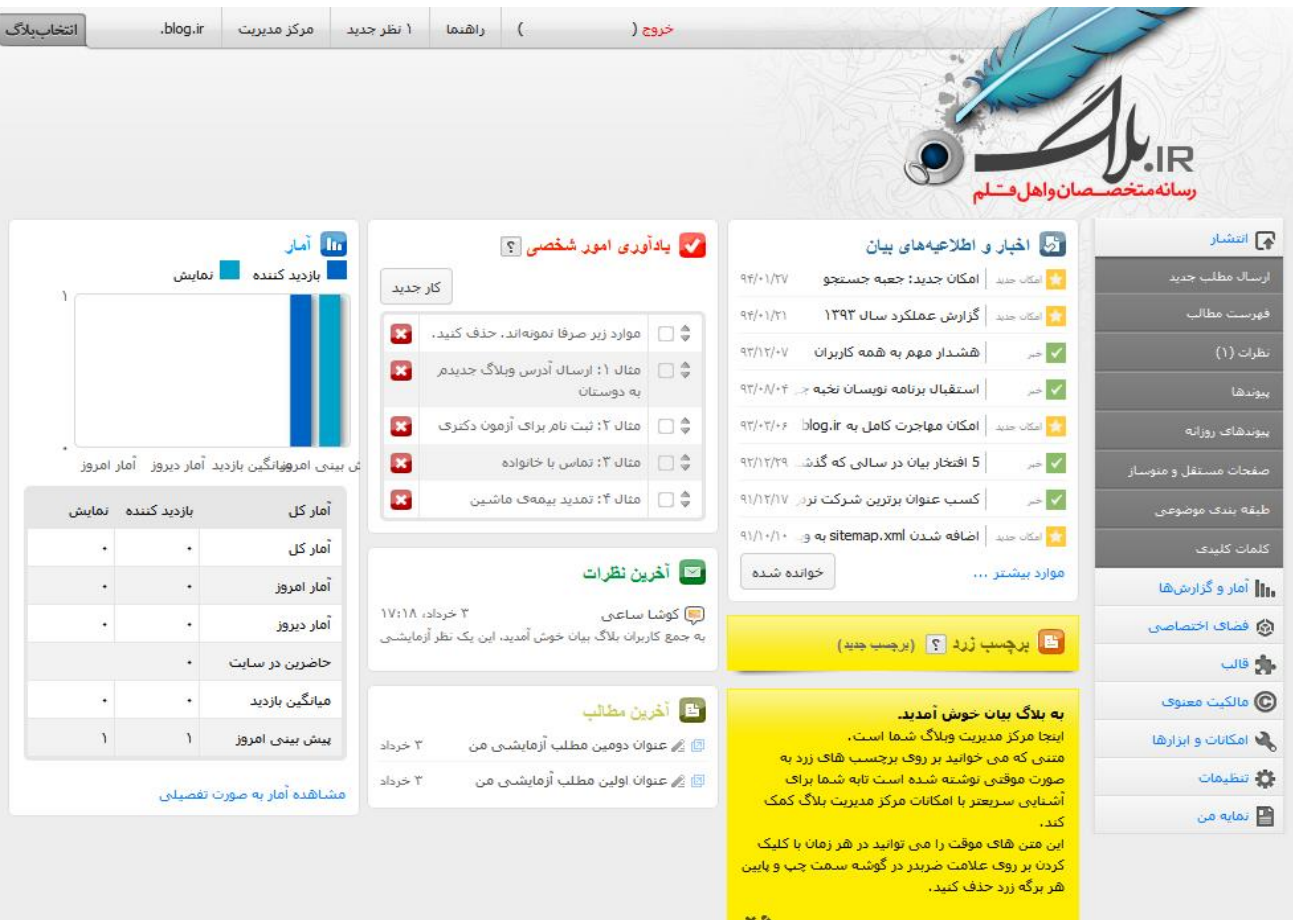